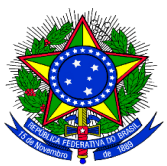

## **MINISTÉRIO DA EDUCAÇÃO UNIVERSIDADE FEDERAL DA INTEGRAÇÃO LATINO-AMERICANA PRÓ-REITORIA DE GRADUAÇÃO**

## **ANEXO III DO EDITAL PROGRAD Nº 152/2017**

## **CONVOCAÇÃO DOS DISCENTES APROVADOS NO PROCESSO SELETIVO**

**1.** Finalizado o Cadastro do Resultado do Processo de Seleção, na tela de consulta do Processo Seletivo, na Lista de Provas, é habilitado um ícone para ser realizado a convocação dos bolsistas e voluntários. Nesta mesma etapa são definidos os orientadores dos discentes.

**2.** Para realizar a convocação, o coordenador do projeto deverá acessar, no Portal Docente, o menu: **Ensino > Projetos > Projeto de Monitoria > Coordenação de Projeto > Processo Seletivo.** Será exibida a lista de provas.

**3.** Ao clicar no ícone ("He" ("Convocar Discentes") o sistema exibirá a seguinte tela: PORTAL DO DOCENTE > CADASTRO DE RESULTADOS DA SELEÇÃO DE MONITORES Nesta operação é possível convocar discentes classificados no processo seletivo e escolher as orientações para cada discente. **Av: Convocar Discente CONVOCAR DISCENTES CLASSIFICADOS** Projeto de Ensino: Monitoria de Quimica Prova: Prova de Selecao de Monitores de Quimica 2013 **Data da Prova: 24/09/2014 Bolsas Remuneradas: 1 Bolsas Não Remuneradas: 1 Discente NPF NF MCP** IA(IRA) Class. Vínculo Situação **AGUARDANDO** 575 - ANA CAROLINA SOUTO FTCHAMENDI 7.5773 10 ♣  $10<sub>0</sub>$  $10.0$  $0.0$ **BOLSTSTA** CONVOCAÇÃO  $N\tilde{A}\cap$ **AGUARDANDO** 576 - ANA LAURA CORTAZZO DORADO  $9.0$  $9.0$  $0.0$ 8.691  $20^{\circ}$ a, **REMUNERADO** CONVOCAÇÃO **AGUARDANDO** 663 - EVELYN ARIANA CABRERA REINOSO  $8.0$  $8.0$  $0.0$ 5.5083 3° **EM ESPERA** CONVOCAÇÃO [NPE - Nota da Prova Escrita, NF - Nota Final, MCP - Média dos Componentes da Prova, IA - Índice Acadêmico, Class. - Classificação]  $<<$  Voltar

**4.** É exibida a lista dos discentes classificados, por ordem de colocação. Ao clicar no ícone ("Convocar Discentes") o sistema exibirá a seguinte tela:

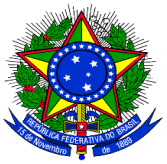

## **MINISTÉRIO DA EDUCAÇÃO UNIVERSIDADE FEDERAL DA INTEGRAÇÃO LATINO-AMERICANA PRÓ-REITORIA DE GRADUAÇÃO**

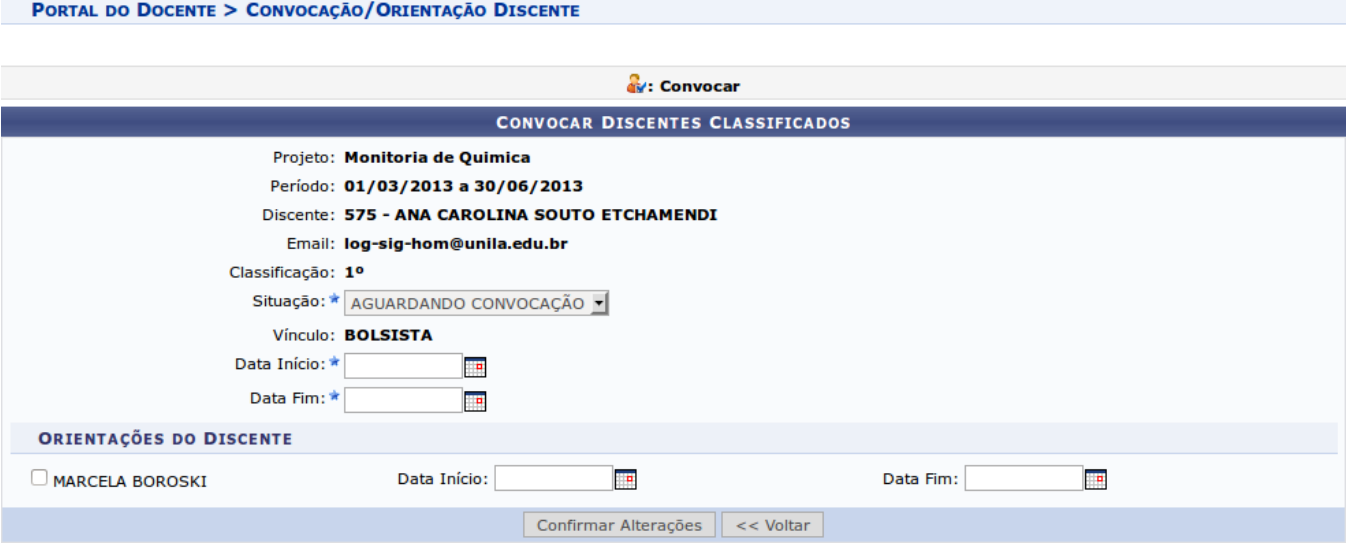

**5.** O coordenador do projeto deverá alterar a Situação de "AGUARDANDO CONVOCAÇÃO" para **"CONVOCADO"**, preencher a data Início e data Fim da vigência da Monitoria. Também é necessário definir a(s) Orientação(ões) para o Discente.

**6.** Na área "Orientações do Discente" é listado todos os docentes que fazem parte do projeto de monitoria. O Coordenador deverá selecionar o docente e inserir a data Início e data final da Orientação.